Enregistrez votre produit et obtenez de l'assistance sur le site

### www.philips.com/welcome

AS351

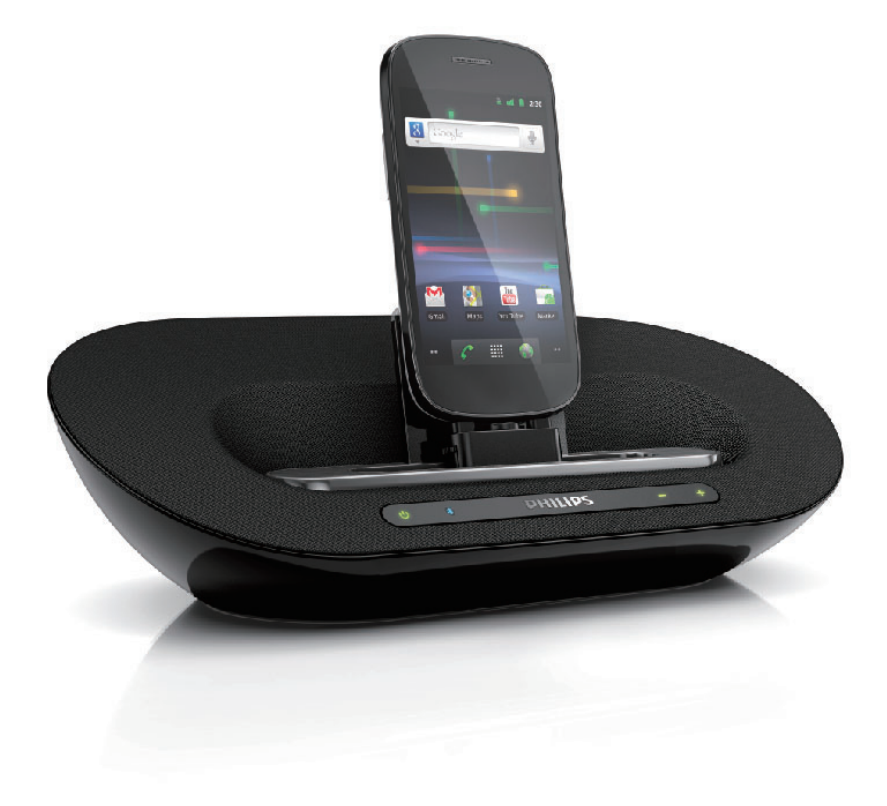

# Mode d'emploi

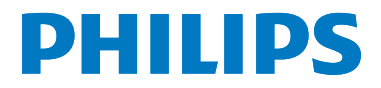

### Table des matières

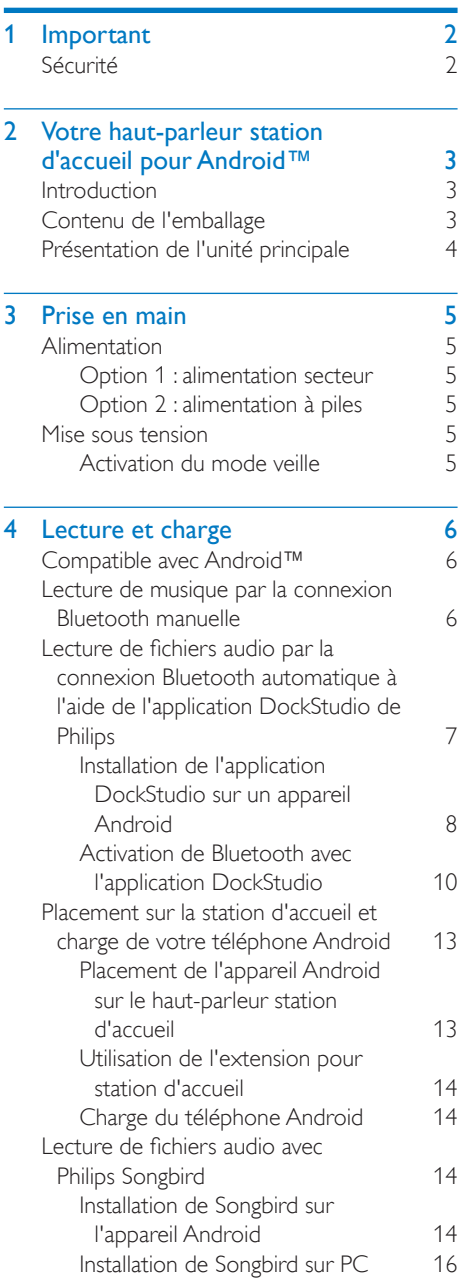

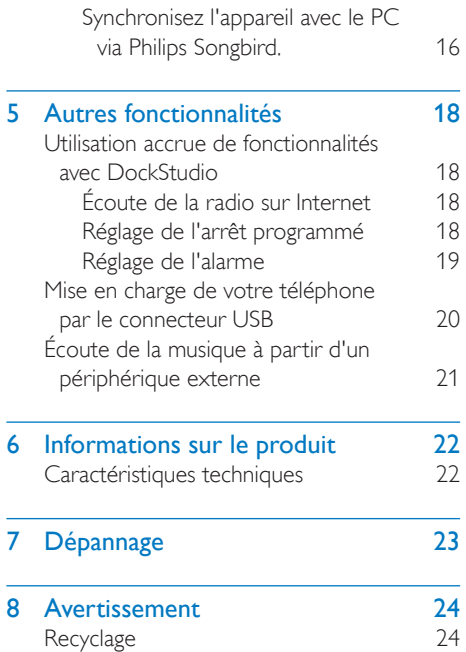

## <span id="page-2-0"></span>**Important**

#### Sécurité

- Utilisez uniquement les pièces de fixation/ accessoires spécifié(e)s par le fabricant.
- Votre appareil ne doit pas être exposé aux fuites goutte à goutte ou aux éclaboussures.
- Ne placez pas d'objets susceptibles d'endommager votre appareil à proximité de celui-ci (par exemple, objets remplis de liquide ou bougies allumées).
- Si la prise d'alimentation ou un coupleur d'appareil est utilisé comme dispositif de découplage, celui-ci doit rester facilement accessible.
- Utilisez uniquement des alimentations indiquées dans le manuel d'utilisation.

#### Avertissement

- Ne retirez jamais le boîtier de cet appareil.
- Ne graissez jamais aucun composant de cet appareil.
- Ne posez jamais cet appareil sur un autre équipement électrique.
- Conservez cet appareil à l'abri des rayons du soleil, des flammes nues et de toute source de chaleur.
- Veillez à maintenir un accès facile au cordon d'alimentation, à la fiche ou à l'adaptateur pour débrancher l'apparei

#### Attention

- N'exposez pas les piles ou les batteries intégrées à une source produisant une chaleur excessive, par exemple le soleil, un feu ou similaire.
- Risque d'explosion si les piles ne sont pas remplacées correctement. Remplacer uniquement par le même type de pile.

### <span id="page-3-0"></span>2 Votre hautparleur station d'accueil pour Android™

Félicitations pour votre achat et bienvenue dans le monde de Philips ! Pour profiter pleinement de l'assistance offerte par Philips, enregistrez votre produit à l'adresse suivante : www.philips. com/welcome.

#### **Introduction**

Avec ce haut-parleur station d'accueil, vous pouvez :

- écouter la musique de votre périphérique portable Bluetooth ou d'un périphérique externe ;
- charger votre téléphone ;
- profiter de diverses fonctionnalités offertes par Philips DockStudio de Philips et Philips Songbird.

#### Contenu de l'emballage

Vérifiez et identifiez les différentes pièces contenues dans l'emballage :

- Unité principale
- Adaptateur secteur
- Extension pour station d'accueil
- Guide de démarrage rapide
- Fiche de sécurité

#### <span id="page-4-0"></span>Présentation de l'unité principale

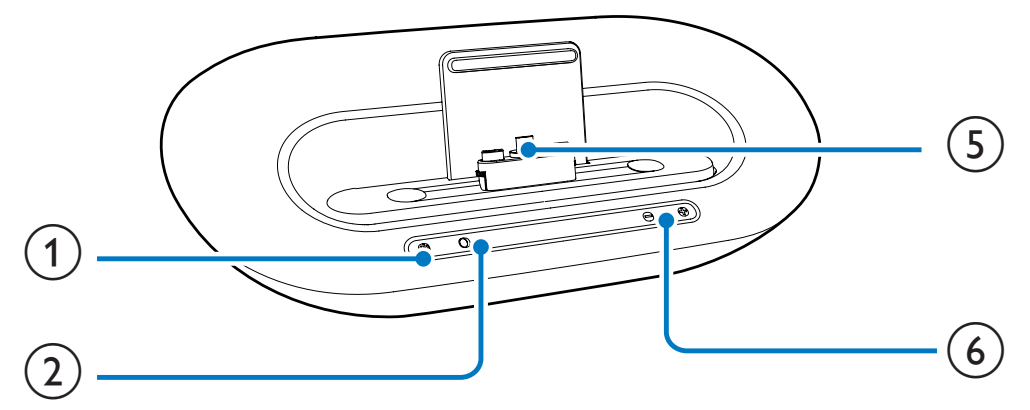

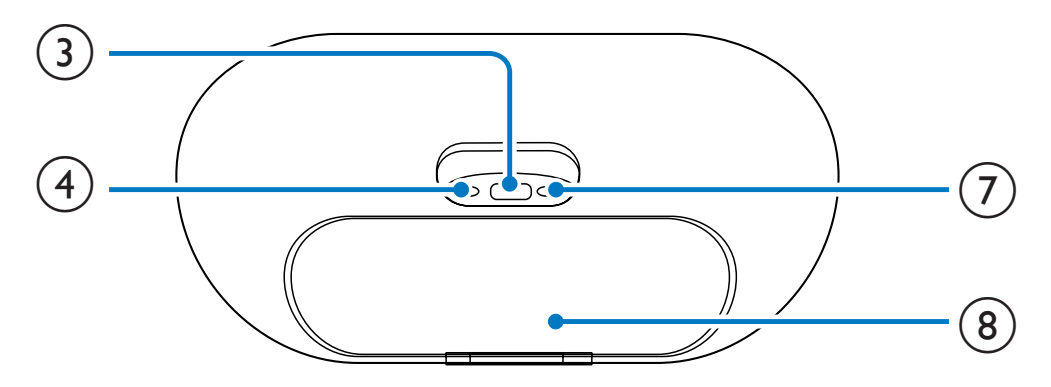

#### $\textcircled{1}$

• Permet d'activer ou de désactiver la fonction Bluetooth.

#### $(2)$  \*

- Voyant Bluetooth.
- $\circled{3}$  or
	- Permet de charger votre téléphone au moyen d'un câble USB.

#### $(4)$  AUX IN

• Permet de connecter un appareil audio externe.

- (5) Station d'accueil pour appareil Android
- $(6)$  +/-
	- Permet de régler le volume.
- $(7)$  Prise d'alimentation
- (8) Compartiment à piles

### <span id="page-5-0"></span>3 Prise en main

Les instructions fournies dans ce chapitre doivent être suivies dans l'ordre énoncé.

#### **Alimentation**

Ce haut-parleur peut être alimenté par secteur ou par piles.

#### Option 1 : alimentation secteur

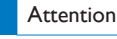

- Risque d'endommagement du produit ! Vérifiez que la tension d'alimentation correspond à la valeur de tension imprimée sous ou au dos de l'appareil.
- Risque d'électrocution ! Lorsque vous débranchez l'adaptateur secteur, tirez sur la fiche électrique, jamais sur le cordon.

Branchez l'adaptateur sur la prise secteur.

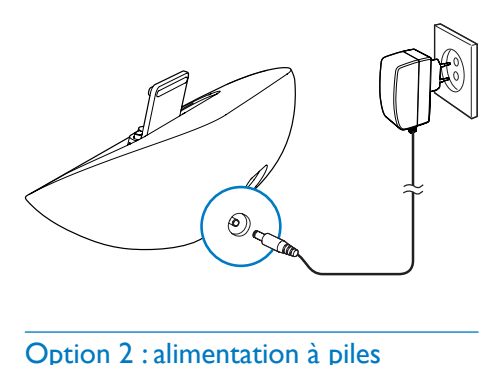

#### Option 2 : alimentation à piles

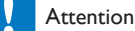

• Risque d'explosion ! Tenez les piles à l'abri de toute

source de chaleur, des rayons du soleil ou du feu. Ne jetez jamais vos piles dans le feu.

- Ouvrez le compartiment à piles.
- 2 Insérez 4 piles AA en respectant la polarité (+/-) indiquée.

3 Fermez le compartiment à piles.

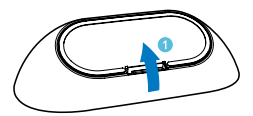

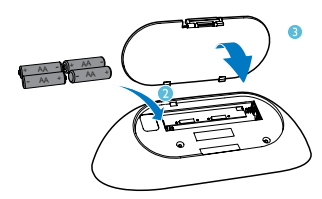

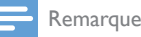

Les piles contiennent des substances chimiques : elles doivent donc être mises au rebut de manière adéquate.

#### Mise sous tension

Appuyez sur la touche  $\phi$ .

← Le voyant Bluetooth \* commence à clignoter.

#### Activation du mode veille

Appuyez à nouveau sur  $\Phi$  pour activer le mode veille du haut-parleur station d'accueil.

← Le voyant Bluetooth \* s'éteint.

### <span id="page-6-0"></span>4 Lecture et charge

Avec ce haut-parleur station d'accueil, vous pouvez écouter de la musique de deux façons :

- par la connexion Bluetooth manuelle ;
- par la connexion Bluetooth automatique à l'aide de l'application DockStudio de Philips.

#### Compatible avec Android™

Pour que vous puissiez profiter pleinement de votre haut-parleur station d'accueil, votre appareil Android doit satisfaire aux exigences suivantes :

- système d'exploitation Android (version 2.1 ou supérieure) ;
- logiciel Bluetooth (version 2.1 ou supérieure) ; et
- connecteur micro USB.

Si vous possédez d'autres appareils dotés d'un connecteur micro USB et de la fonction Bluetooth, vous pouvez toujours utiliser le haut-parleur station d'accueil pour effectuer les tâches suivantes :

- charger votre appareil par le biais du connecteur USB ou de la prise USB ;
- écouter la musique via Bluetooth.

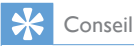

• Pour plus d'informations, visitez le site Web www. philips.com/flexidock.

#### Lecture de musique par la connexion Bluetooth manuelle

Le haut-parleur station d'accueil utilise la technologie sans fil Bluetooth pour diffuser la musique de votre périphérique portable sur la station.

#### Remarque

- Avant de connecter un périphérique Bluetooth à ce haut-parleur station d'accueil, familiarisez-vous avec les fonctionnalités Bluetooth de l'appareil.
- Éloignez ce haut-parleur station d'accueil d'autres appareils électroniques pouvant causer des interférences.
- 1 Sur votre haut-parleur station d'accueil, appuyez sur  $\Phi$  pour activer la fonction Bluetooth.
	- ← Le voyant Bluetooth \* clignote sur l'afficheur.
- 2 Activez la fonction Bluetooth sur votre périphérique portable.
	- Les appareils de différents types peuvent avoir différentes façons d'activer Bluetooth.

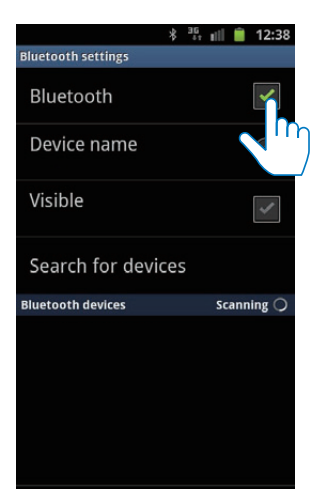

<span id="page-7-0"></span>3 Recherchez les périphériques Bluetooth qui peuvent se coupler avec votre périphérique portable.

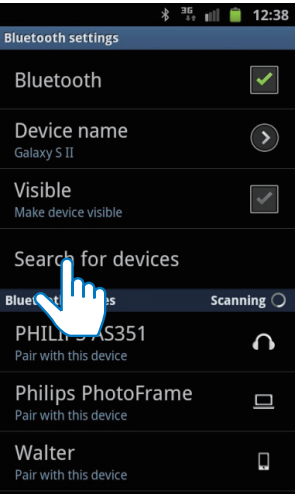

- 4 Lorsque **[PHILIPS AS351]** s'affiche sur votre appareil, sélectionnez-le pour établir la connexion.
	- ← Lorsque la connexion est établie, un double bip de confirmation se fait entendre et une icône Bluetooth différente peut apparaître en haut de l'écran.

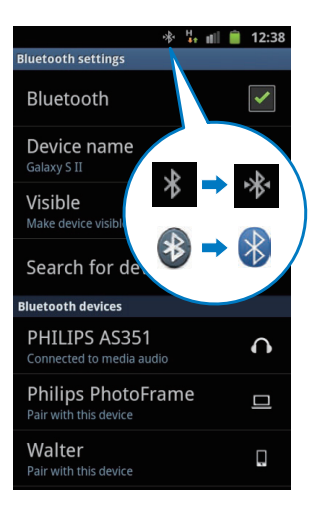

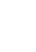

 $5$  Lancez la lecture de musique à l'aide du lecteur multimédia de votre périphérique portable.

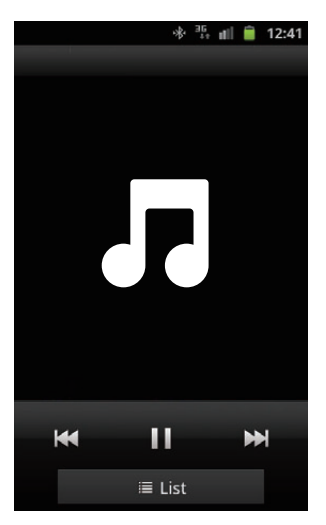

» La musique est diffusée par le hautparleur station d'accueil.

#### Conseil

- La portée efficace entre le haut-parleur station d'accueil et l'appareil connecté est d'environ 10 mètres.
- Tout obstacle entre le haut-parleur et l'appareil peut réduire la portée.

Lecture de fichiers audio par la connexion Bluetooth automatique à l'aide de l'application DockStudio de Philips

L'application DockStudio de Philips ajoute de nouvelles fonctionnalités à votre hautparleur station d'accueil, comme la connexion Bluetooth automatique, le lecteur audio Songbird, la radio Internet et un réveil multifonction. Pour apprécier davantage de

<span id="page-8-0"></span>fonctionnalités, nous vous recommandons de télécharger et d'installer l'application gratuite.

#### Installation de l'application DockStudio sur un appareil Android

Vous disposez de deux méthodes pour installer l'application DockStudio de Philips sur votre appareil Android.

#### **Installation de l'application DockStudio au moyen du QR Code**

- Remarque
- Assurez-vous que votre appareil Android est connecté à Internet.
- Assurez-vous que votre appareil est doté d'un scanner de code-barres tel que « QR Droid ». Dans le cas contraire, téléchargez-en un à partir d'Android Market.
- 1 Utilisez le scanner de code-barres pour numériser le QR Code situé sur l'emballage ou sur le guide de mise en route fourni.

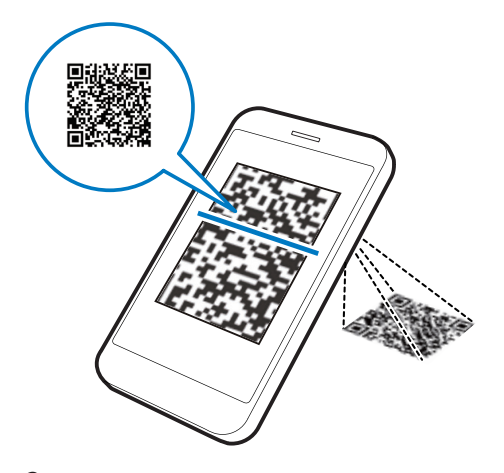

2 Suivez les instructions à l'écran pour installer l'application DockStudio de Philips.

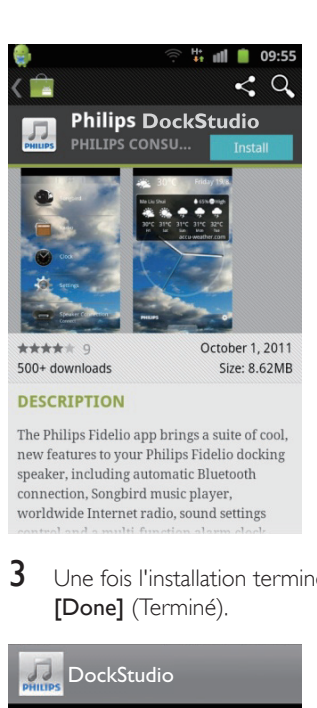

3 Une fois l'installation terminée, appuyez sur [Done] (Terminé).

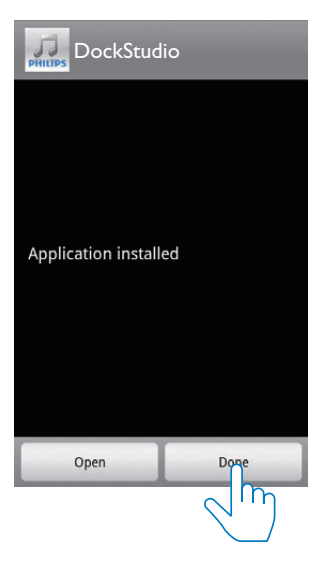

» L'icône de DockStudio s'affiche sur votre périphérique portable.

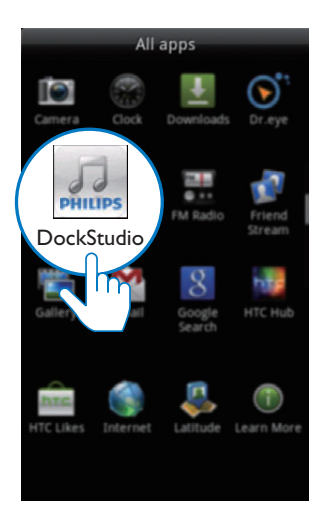

# Hong Kong Showers 27° H: 2 **IO** Camera

#### **Installation de l'application DockStudio au moyen d'Android Market**

Vous pouvez aussi chercher DockStudio de Philips directement sur Android Market, puis installer l'application.

#### Remarque

- Assurez-vous que votre appareil Android est connecté à Internet.
- Assurez-vous qu'Android Market est disponible sur votre appareil Android.

1 Appuyez sur l'icône « Android Market » de votre périphérique.

2 Appuyez sur l'icône de recherche à l'écran.

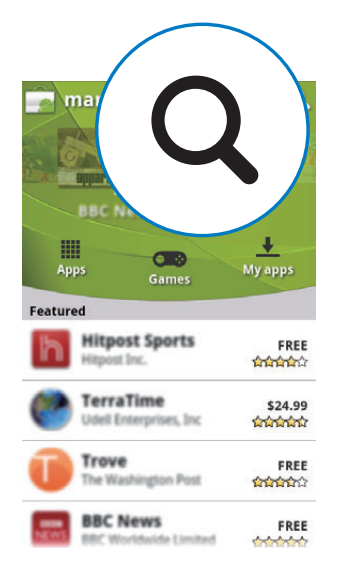

- 3 Dans la barre de recherche, saisissez « Philips DockStudio » pour rechercher l'application.
- 4 Dans la liste des résultats de la recherche, trouvez et appuyez sur DockStudio de Philips pour lancer le téléchargement.
- 5 Suivez les instructions à l'écran pour installer l'application DockStudio.

<span id="page-10-0"></span>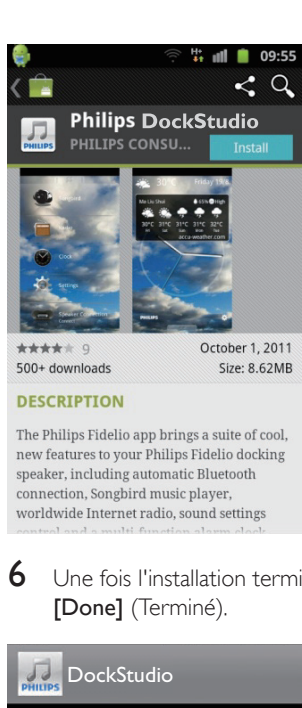

 $6$  Une fois l'installation terminée, appuyez sur **[Done]** (Terminé).

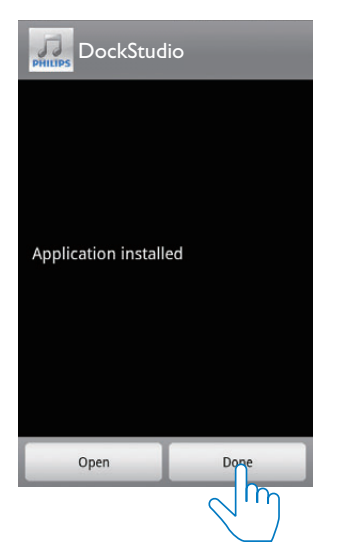

#### Activation de Bluetooth avec l'application DockStudio

L'application DockStudio de Philips permet de connecter automatiquement votre appareil Android et votre haut-parleur station d'accueil via Bluetooth.

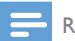

Remarque

• Assurez-vous que votre appareil Android est connecté à Internet.

#### **Lancement initial**

- 1 Sur votre haut-parleur station d'accueil, appuyez sur  $\Phi$  pour activer la fonction Bluetooth.
	- ← \* clignote sur l'afficheur.
- 2 Sur l'écran d'accueil de votre appareil, appuyez sur l'icône DockStudio pour lancer l'application.

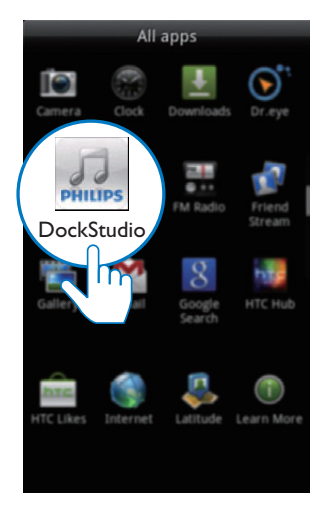

- » Un message s'affiche, vous invitant à télécharger Songbird.
- 3 Appuyez sur [Cancel] (Annuler).

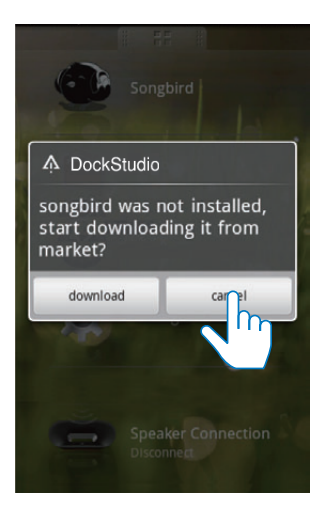

» Le périphérique commence à rechercher les appareils Philips qui peuvent être associés automatiquement.

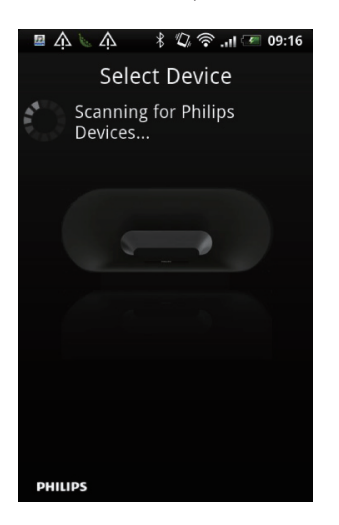

- 4 Lorsque [PHILIPS AS351] s'affiche sur votre appareil, sélectionnez-le pour établir la connexion.
	- » L'établissement de la connexion peut prendre quelques secondes.

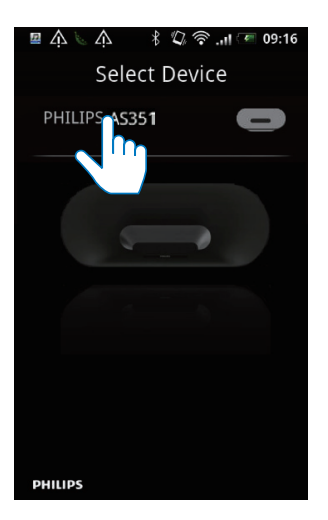

» Une fois la connexion Bluetooth établie, une icône Bluetooth différente peut apparaître en haut de l'écran.

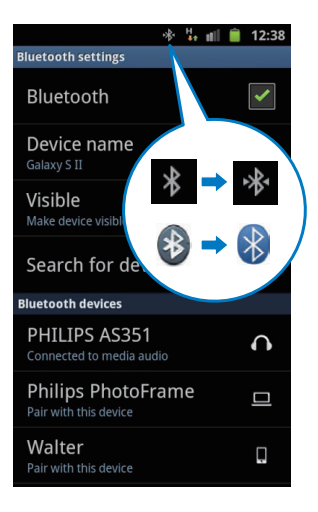

5 Lancez la lecture de musique à l'aide du lecteur multimédia de votre périphérique portable.

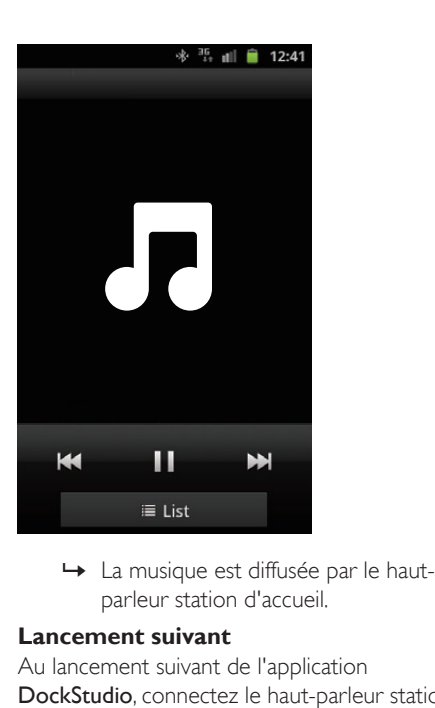

parleur station d'accueil.

#### **Lancement suivant**

Au lancement suivant de l'application DockStudio, connectez le haut-parleur station d'accueil via Bluetooth comme expliqué cidessous.

- 1 Activez la fonction Bluetooth de votre haut-parleur station d'accueil.
- 2 Lancez DockStudio de Philips pour accéder à son menu.

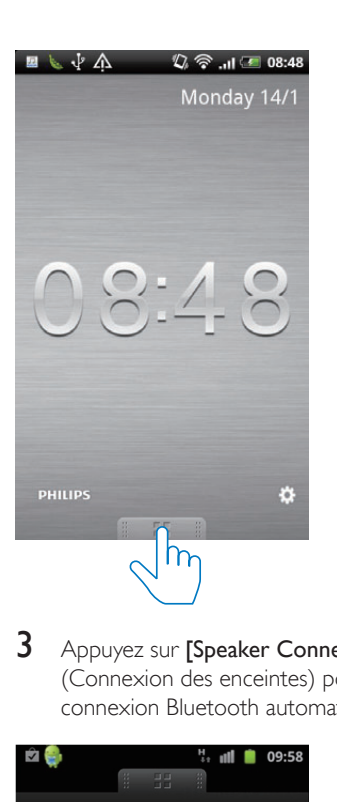

3 Appuyez sur [Speaker Connection] (Connexion des enceintes) pour activer la connexion Bluetooth automatique.

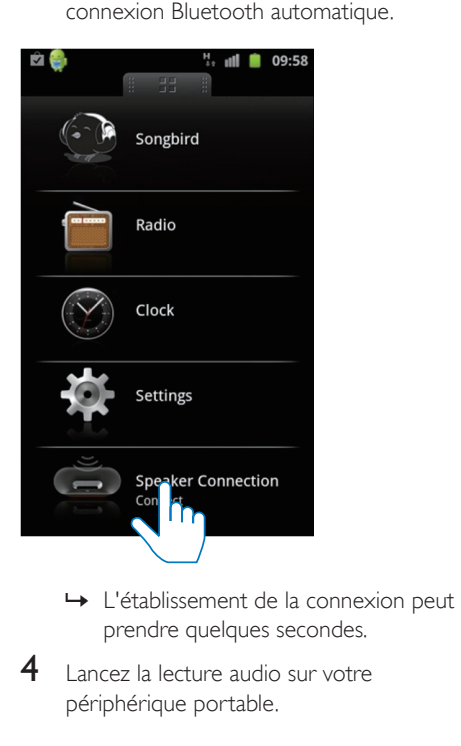

- prendre quelques secondes.
- 4 Lancez la lecture audio sur votre périphérique portable.

<span id="page-13-0"></span>» La musique est diffusée par le hautparleur station d'accueil.

#### Placement sur la station d'accueil et charge de votre téléphone Android

#### Placement de l'appareil Android sur le haut-parleur station d'accueil

Pour charger votre téléphone Android, vous devez commencer par le placer sur le hautparleur station d'accueil.

- 1 Vérifiez l'orientation du connecteur micro USB sur votre téléphone Android. Si votre connecteur USB est doté d'un cache, ôtez-le.
- 2 Si nécessaire, faites pivoter le connecteur USB sur le haut-parleur station d'accueil, puis placez votre téléphone Android sur la station d'accueil.

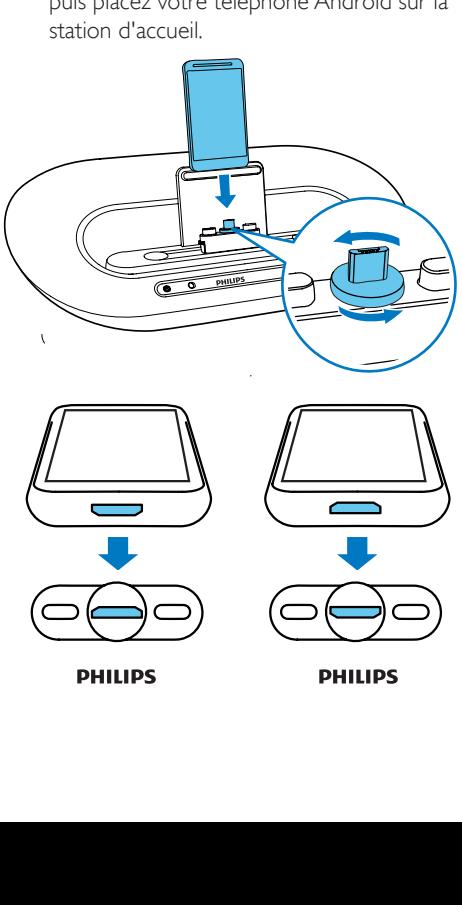

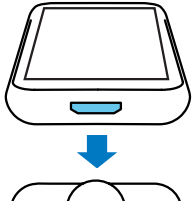

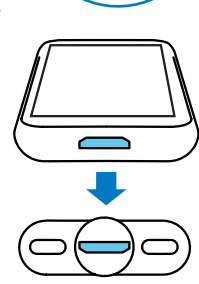

**PHILIPS** 

3 Ajustez les amortisseurs latéraux du connecteur pour stabiliser le téléphone.

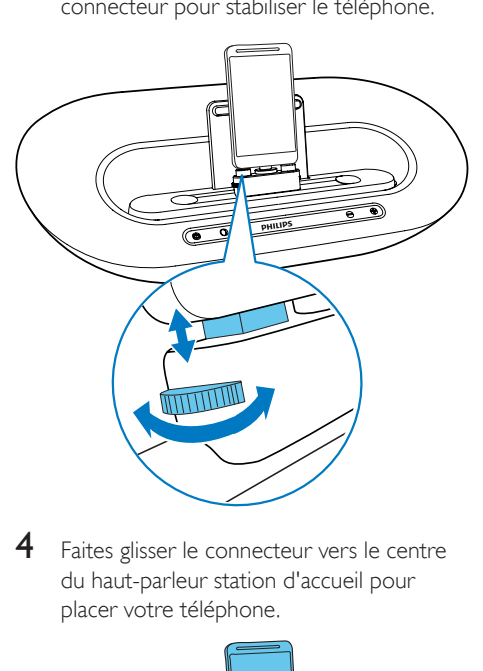

4 Faites glisser le connecteur vers le centre du haut-parleur station d'accueil pour placer votre téléphone.

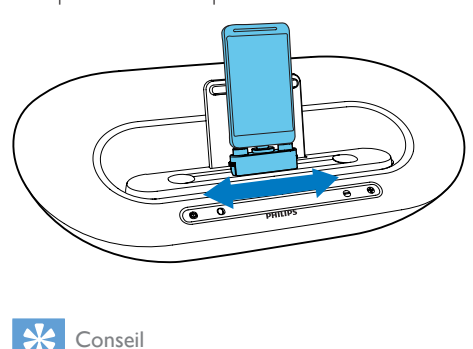

#### Conseil

Si le connecteur micro USB est situé en haut de l'appareil et que vous utilisez la version 2.3 du système Android ou une version supérieure, la rotation automatique de l'écran sera disponible.

#### <span id="page-14-0"></span>Utilisation de l'extension pour station d'accueil

Si le connecteur USB de votre téléphone est situé près du bord, vous pouvez utiliser l'extension pour station d'accueil fournie pour équilibrer le téléphone connecté, comme illustré.

- 1 Réglez les deux molettes afin que les amortisseurs soient sur la position la plus basse.
- 2 Placez l'extension pour station d'accueil sur la station d'accueil.
- 3 Placez-y votre téléphone.

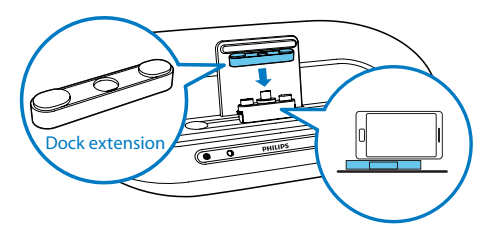

#### Charge du téléphone Android

Lorsque le haut-parleur station d'accueil est connecté à l'alimentation secteur, le téléphone installé commence à se charger automatiquement.

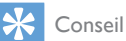

• Cette fonction est également disponible pour les appareils non Android dotés d'un connecteur micro USB.

#### Lecture de fichiers audio avec Philips Songbird

Philips Songbird est un programme sur PC simple et facile à utiliser ainsi qu'une application Android. Il vous permet de découvrir, de lire et de synchroniser vos fichiers multimédias à partir d'un PC vers vos appareils Android en toute simplicité.

#### Installation de Songbird sur l'appareil Android

1 Appuyez sur l'icône de DockStudio sur votre appareil Android.

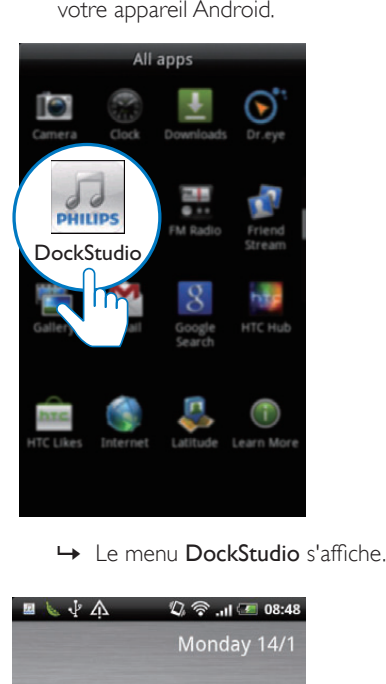

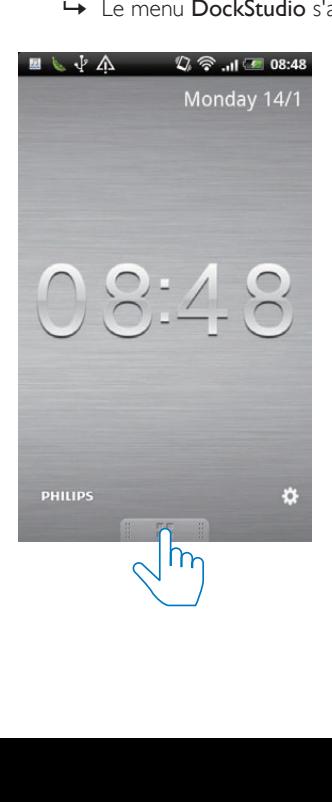

### 2 Appuyez sur [Songbird].

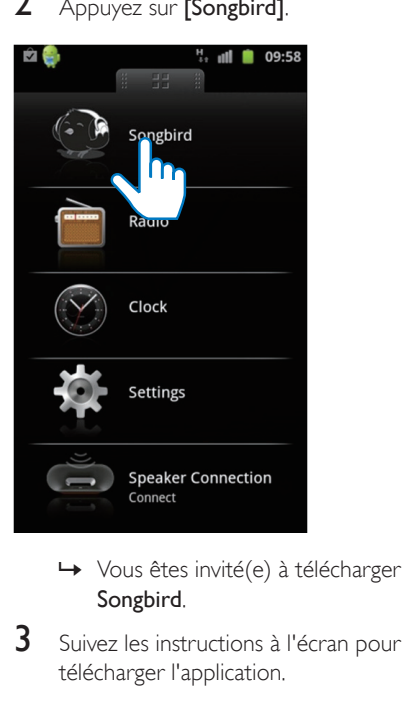

- Songbird.
- 3 Suivez les instructions à l'écran pour télécharger l'application.

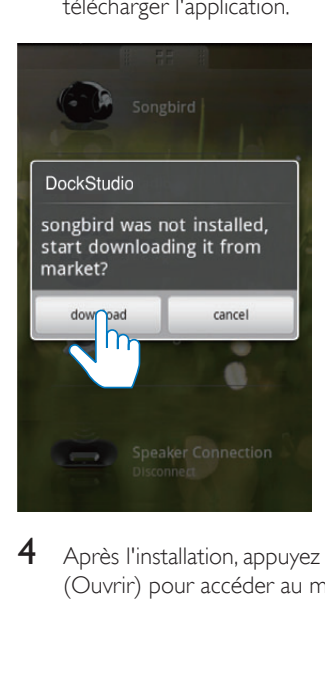

4 Après l'installation, appuyez sur [Open] (Ouvrir) pour accéder au menu Songbird.

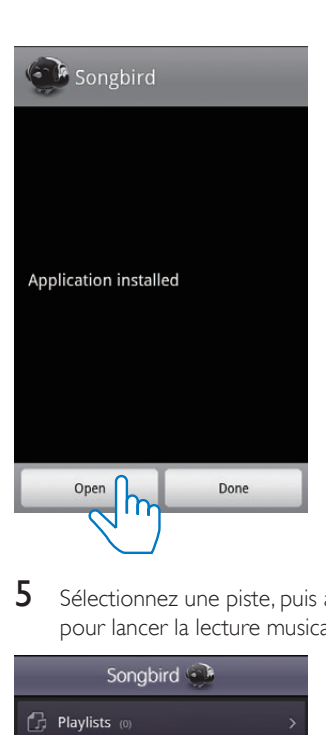

5 Sélectionnez une piste, puis appuyez sur pour lancer la lecture musicale.

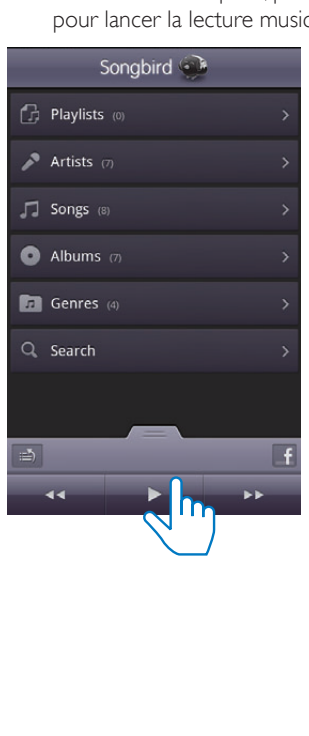

<span id="page-16-0"></span>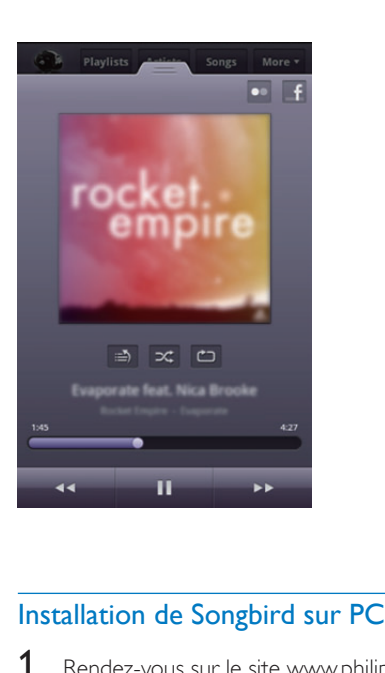

- 1 Rendez-vous sur le site www.philips.com/ songbird.
- 2 Recherchez Songbird.

#### songbird

 $\alpha$ 

- 3 Téléchargez la dernière version de l'application Songbird.
- 4 Suivez les instructions à l'écran pour installer Philips Songbird sur votre ordinateur.

#### Synchronisez l'appareil avec le PC via Philips Songbird.

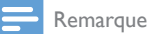

- Assurez-vous que vous avez activé le périphérique de stockage USB.
- 1 Sur votre ordinateur, lancez Philips Songbird.
- 2 Connectez votre appareil Android au PC au moyen d'un câble USB. Attendez que le périphérique soit reconnu par Songbird.
	- » Sur Philips Songbird, le périphérique s'affiche lorsqu'il est reconnu par le PC.

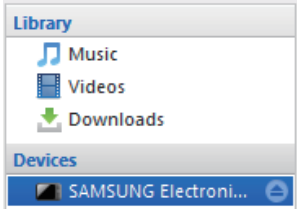

» Si vous connectez l'appareil pour la première fois à Philips Songbird, une fenêtre contextuelle s'affiche. Sélectionnez la synchronisation automatique comme indiqué.

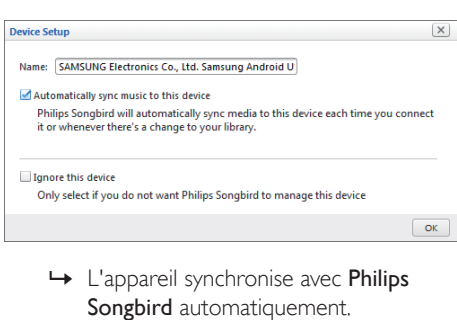

Songbird automatiquement.

Si vous n'avez pas sélectionné la synchronisation automatique, vous pouvez synchroniser Songbird manuellement.

Sélectionnez le lecteur dans Devices (Appareils).

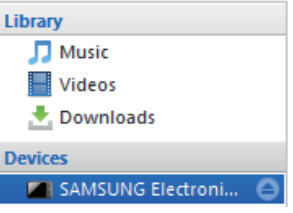

Sélectionnez Manual (Manuel) ou Auto.

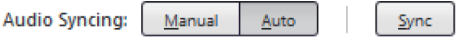

- 3 Cliquez sur Sync (Synchroniser).
	- » Si vous avez sélectionné la synchronisation automatique, elle démarre automatiquement lorsque vous connectez le périphérique au PC.

### <span id="page-18-0"></span>5 Autres fonctionnalités

#### Utilisation accrue de fonctionnalités avec **DockStudio**

Avec DockStudio de Philips, vous pouvez également écouter la radio Internet et régler l'alarme ainsi que l'arrêt programmé.

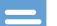

#### Remarque

• Assurez-vous que votre périphérique portable est connecté à Internet.

#### Écoute de la radio sur Internet

- 1 Connectez votre appareil Android et la station d'accueil via Bluetooth.
- 2 Ouvrez DockStudio de Philips pour accéder au menu principal.
- 3 Appuyez sur [Radio] (Radio) sur l'écran.

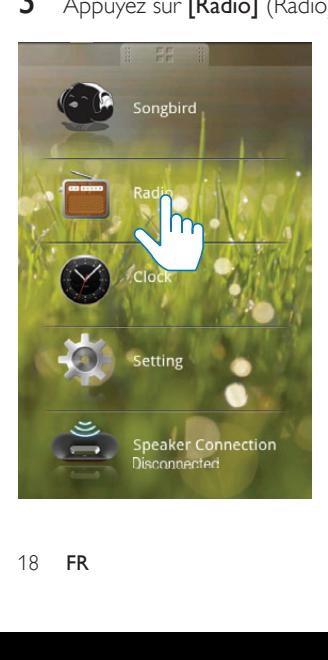

4 Recherchez une station de radio dans la barre de recherche.

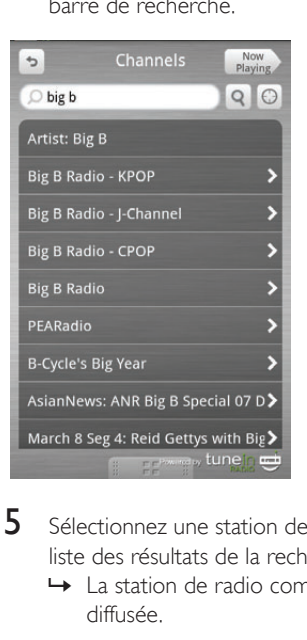

- $5$  Sélectionnez une station de radio dans la liste des résultats de la recherche.
	- » La station de radio commence à être diffusée.

#### Réglage de l'arrêt programmé

1 Lancez DockStudio de Philips.

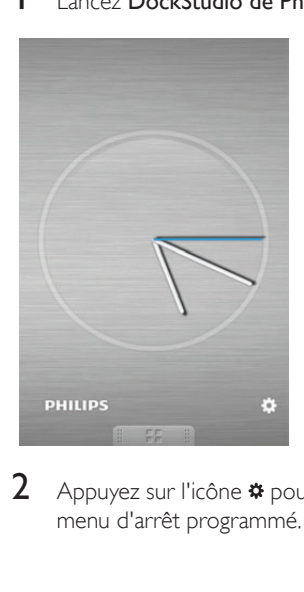

2 Appuyez sur l'icône \* pour accéder au menu d'arrêt programmé.

<span id="page-19-0"></span>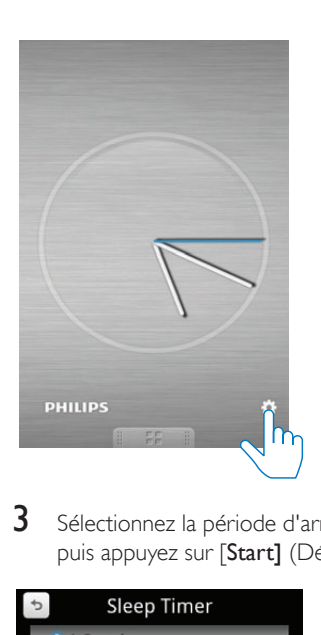

3 Sélectionnez la période d'arrêt programmé, puis appuyez sur [Start] (Démarrer).

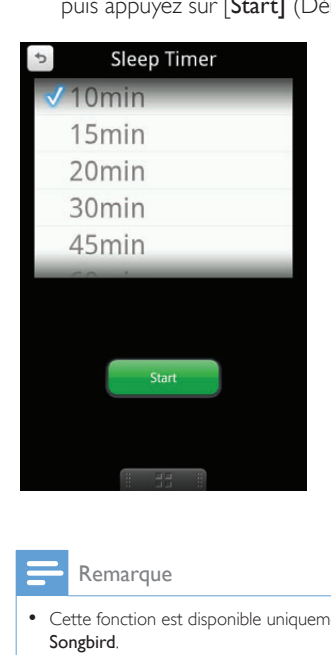

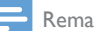

Remarque

• Cette fonction est disponible uniquement avec Philips Songbird.

#### Réglage de l'alarme

Avec DockStudio de Philips, vous pouvez définir plusieurs alarmes et connaître les dernières prévisions météo. Il vous avertit même lorsque les conditions météorologiques sont appropriées pour votre activité de plein air préférée.

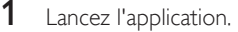

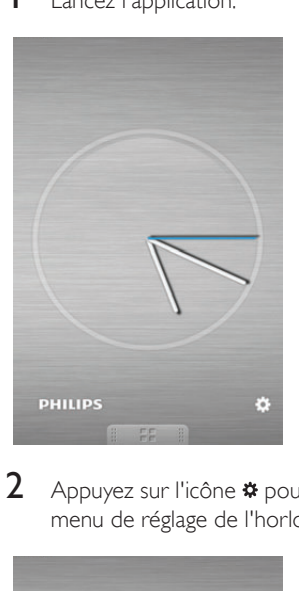

2 Appuyez sur l'icône \* pour accéder au menu de réglage de l'horloge.

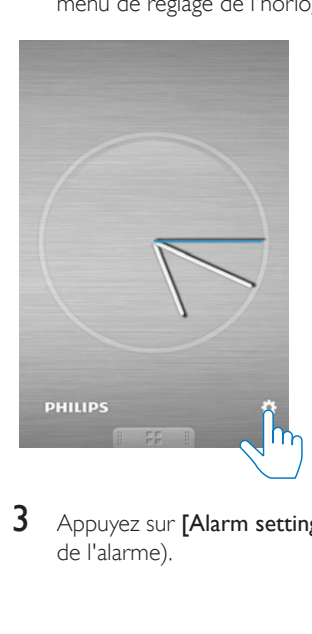

3 Appuyez sur [Alarm settings] (Paramètres de l'alarme).

<span id="page-20-0"></span>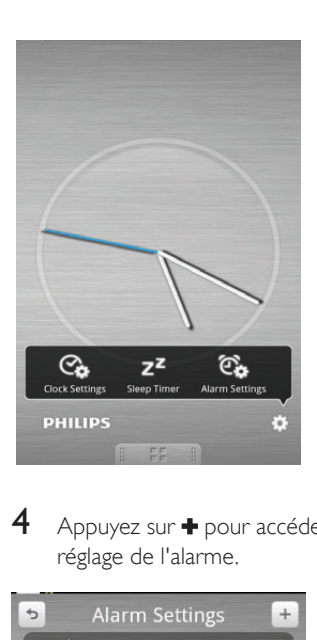

 $4$  Appuyez sur  $\bullet$  pour accéder au menu de réglage de l'alarme.

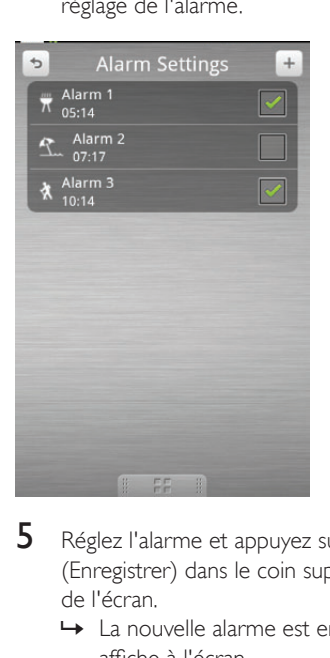

- 5 Réglez l'alarme et appuyez sur [Save] (Enregistrer) dans le coin supérieur droit de l'écran.
	- » La nouvelle alarme est enregistrée et affiche à l'écran.

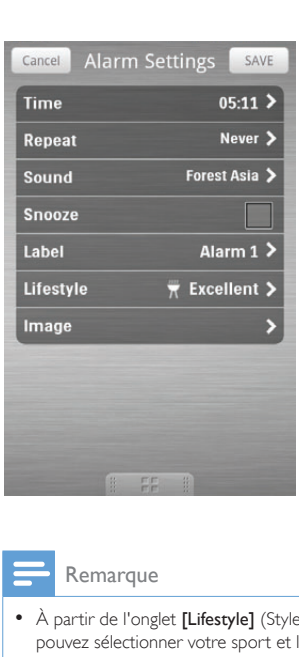

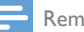

#### **Remarque**

• À partir de l'onglet [Lifestyle] (Style de vie), vous pouvez sélectionner votre sport et le temps de votre choix (excellent, bon ou correct). L'alarme ne sonnera pas si le temps n'est pas assez bon.

#### Mise en charge de votre téléphone par le connecteur **USB**

Connectez un câble USB (non fourni) à :

- la prise  $\leftarrow$  située au dos du haut-parleur.
- la prise USB de votre téléphone.

#### Remarque

• Il n'est pas garanti que tous les câbles USB fonctionnent avec ce haut-parleur.

#### <span id="page-21-0"></span>Écoute de la musique à partir d'un périphérique externe

Vous pouvez écouter de la musique à partir d'un périphérique externe grâce à ce hautparleur.

- 1 Connectez un câble MP3 Link (non fourni) à :
	- la prise AUX IN.
	- la prise casque d'un appareil externe.
- 2 Lancez la lecture du fichier audio sur le périphérique externe (voir le manuel d'utilisation de l'appareil).

### <span id="page-22-0"></span>6 Informations sur le produit

#### Remarque

• Les informations sur le produit sont sujettes à modifications sans notification préalable.

### Caractéristiques techniques

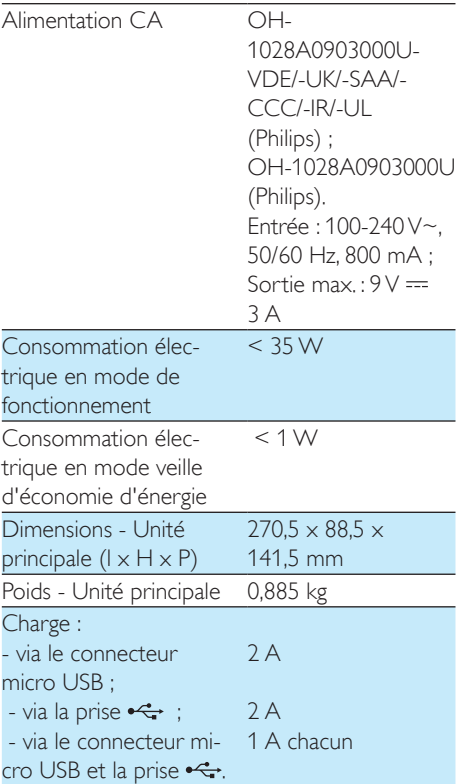

## <span id="page-23-0"></span>Dépannage

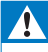

#### Avertissement

• Ne retirez jamais le boîtier de l'appareil.

Pour que votre garantie reste valide, n'essayez jamais de réparer le système vous-même. En cas de problème lors de l'utilisation de cet appareil, vérifiez les points suivants avant de faire appel au service d'assistance. Si aucune solution à votre problème n'a été trouvée, visitez le site Web Philips (www.philips.com/ support). Lorsque vous contactez Philips, placez votre appareil à portée de main et gardez le numéro de modèle et le numéro de série à disposition.

#### Pas d'alimentation

- Assurez-vous que l'adaptateur secteur de l'appareil est correctement branché.
- Assurez-vous que la prise secteur est alimentée.
- Assurez-vous que les piles ont été correctement insérées.
- Si le haut-parleur est alimenté par piles, assurez-vous que l'adaptateur n'est pas connecté à l'appareil.

#### Pas de son ou son faible

- Réglez le volume de la station d'accueil.
- Réglez le volume de votre téléphone.

#### Aucune réponse de l'appareil

• Débranchez et rebranchez la prise d'alimentation secteur, puis rallumez l'appareil.

## <span id="page-24-0"></span>8 Avertissement

Toute modification apportée à cet appareil qui ne serait pas approuvée expressément par Philips Consumer Lifestyle peut invalider l'habilitation de l'utilisateur à utiliser l'appareil.

# $C<sub>150</sub>$

Ce produit est conforme aux spécifications d'interférence radio de la Communauté Européenne.

Une copie de la déclaration de conformité CE est disponible dans la version PDF du manuel d'utilisation à l'adresse suivante www.philips. com/support.

**Recyclage** 

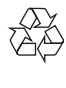

Votre produit a été conçu et fabriqué avec des matériaux et des composants de haute qualité pouvant être recyclés et réutilisés. La présence du symbole de poubelle barrée indique que le produit est conforme à la directive européenne 2002/96/CE :

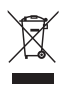

Ne jetez pas ce produit avec les ordures ménagères ordinaires. Renseignez-vous sur les dispositions en vigueur dans votre région concernant la collecte séparée des appareils électriques et électroniques. La mise au rebut correcte de l'ancien produit permet de préserver l'environnement et la santé.

#### Informations sur l'environnement

Tout emballage superflu a été supprimé. Nous avons fait notre possible pour permettre

une séparation facile de l'emballage en trois matériaux : carton (boîte), polystyrène moussé (qui amortit les chocs) et polyéthylène (sacs, feuille protectrice en mousse).

Votre appareil se compose de matériaux recyclables et réutilisables à condition d'être démontés par une entreprise spécialisée. Respectez les réglementations locales pour vous débarrasser des emballages, des piles usagées et de votre ancien équipement.

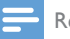

#### **Remarque**

• La plaque signalétique est située sous l'appareil.

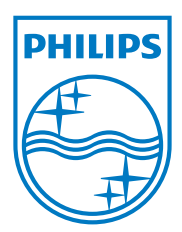

Specifications are subject to change without notice © 2013 Koninklijke Philips Electronics N.V. All rights reserved.

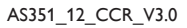

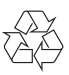